# Impostazioni servizio supplementare su SPA8000 Phone Adapter  $\overline{\phantom{a}}$

## Obiettivo

Le impostazioni del servizio supplementare vengono utilizzate per configurare varie opzioni di ID chiamante in base ai requisiti dell'utente. In questo documento vengono descritte le procedure per modificare varie impostazioni di servizi supplementari per un SPA8000. Tutte le impostazioni configurate in questo articolo sono facoltative, in cui è possibile scegliere sì per abilitare o no disabilitare l'impostazione.

Nota: Disattivare tutte queste funzionalità quando non si è abbonati a un servizio specifico o il provider di servizi Internet (ISP) fornisce già il servizio specificato.

## Dispositivo applicabile

·SPA8000

#### Versione del software

•6.1.12

#### Impostazioni servizio supplementare

Passaggio 1. Accedere all'utility di configurazione Web come amministratore e scegliere Base > Voce > L1- L8. Viene visualizzata la pagina Linea. Scorrere l'area Impostazioni servizio supplementare verso il basso.

Info System L1 L2 L3 L4 L5 L6 L7 L8

Admin Login

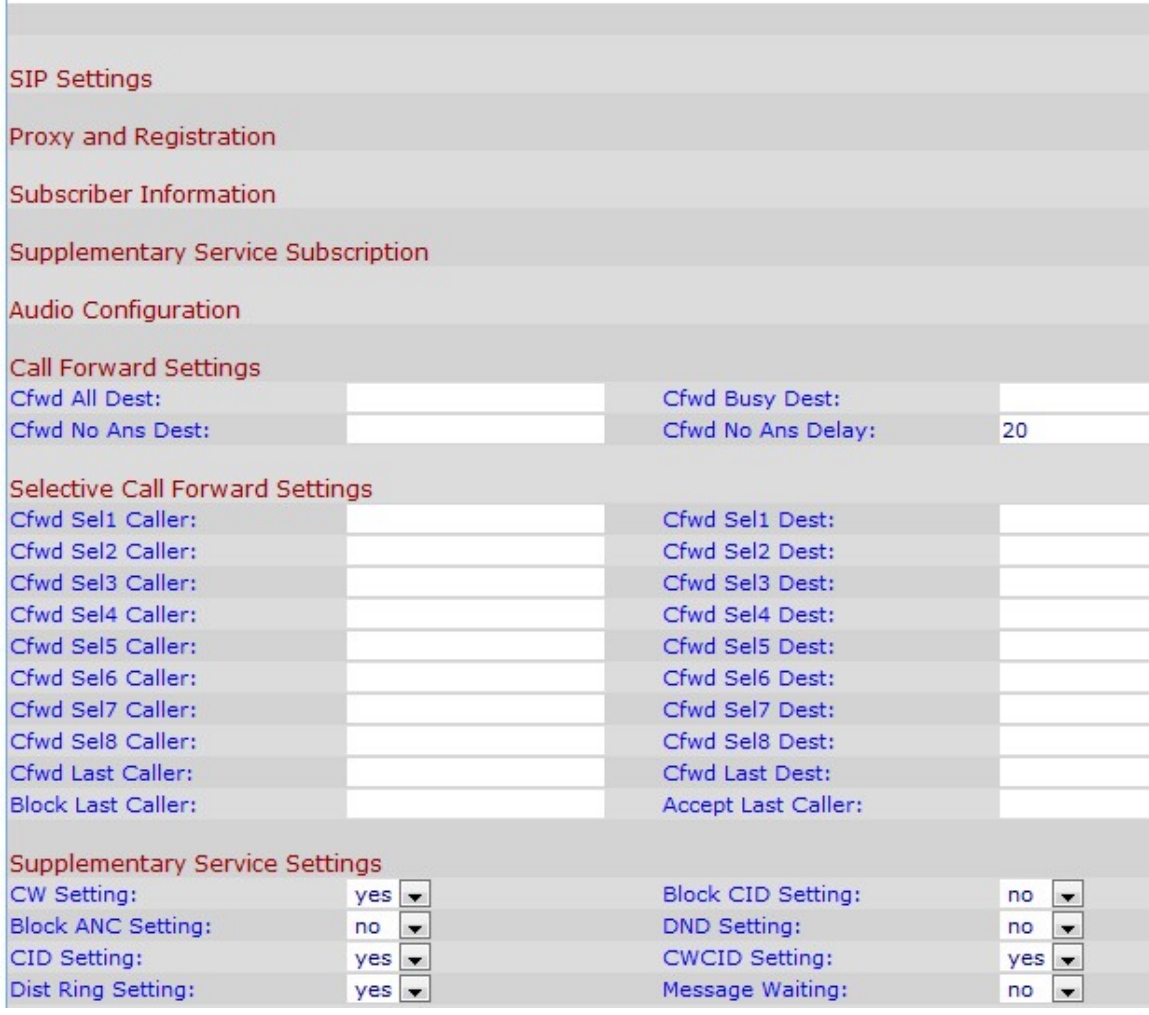

Nota: Alle righe viene assegnato il nome  $Ln$ , dove  $n$  è il numero di riga. L'amministratore deve scegliere la linea da configurare nel passo 1.

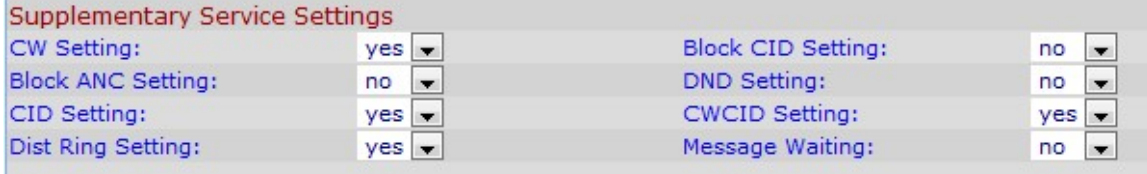

Passaggio 2. Scegliere lo stato che si desidera assegnare all'opzione avviso di chiamata dall'elenco a discesa Impostazione peso variabile. L'avviso di chiamata viene utilizzato per mettere in attesa una chiamata mentre è in corso un'altra attività.

Passaggio 3. Scegliere lo stato che si desidera assegnare all'opzione blocca ID chiamante dall'elenco a discesa Blocca impostazione CID. Questa funzionalità blocca l'ID chiamante per tutte le chiamate in uscita.

Passaggio 4. Scegliere lo stato da assegnare alla chiamata anonima di blocco dall'elenco a discesa Impostazione ANC blocco. Questa funzionalità viene utilizzata quando l'utente riceve una chiamata priva di ID chiamante, nel qual caso il dispositivo la blocca.

Passaggio 5. Scegliere lo stato da assegnare a Non disturbare (DND) dall'elenco a discesa Impostazione DND. Questa funzione viene utilizzata quando l'utente non desidera essere disturbato dal suono di una chiamata in arrivo, in modo che il dispositivo elimini la ghiera

prodotta dal telefono e invii un segnale visivo all'utente nel caso in cui quest'ultimo desideri ancora rispondere al telefono.

Passaggio 6. Scegliere lo stato da assegnare alla generazione dell'ID chiamante dall'elenco a discesa Impostazione CID a. Questa funzionalità assegna un ID per la chiamata.

Passaggio 7. Scegliere lo stato da assegnare alla generazione dell'ID chiamante in attesa di chiamata dall'elenco a discesa Impostazione CWCID. Questa funzionalità assegna un ID chiamante per una chiamata in attesa.

Passaggio 8. Scegliere lo stato che si desidera assegnare all'anello distintivo dall'elenco a discesa Impostazione anello distr. Questa funzione viene utilizzata quando si desidera configurare numeri diversi per lo stesso telefono, ma si desidera assegnare squilli diversi per le diverse funzioni.

Nota: Per configurare impostazioni di squillo differenziate su SPA8000, seguire la procedura descritta nell'articolo Impostazioni di squillo differenziato su SPA8000 Phone Adapter.

Passaggio 9. Scegliere lo stato che si desidera assegnare al messaggio in attesa dall'elenco a discesa Messaggio in attesa. I parametri Messaggio in attesa vengono aggiornati quando il telefono IP riceve una notifica tramite posta vocale.

Nota: L'indicatore di messaggio in attesa viene utilizzato dall'amministratore per segnalare visivamente la presenza di un messaggio in attesa di essere letto dall'utente. È possibile modificarlo manualmente per cancellare o impostare il contrassegno. Se si sceglie yes al punto 9, vengono attivati il tono dell'otturatore e il segnale VMWI. È memorizzato in una memoria a lungo termine e può sopravvivere dopo il riavvio o il ciclo di alimentazione. Per impostazione predefinita, è selezionato no.

Passaggio 10. Fare clic su Invia tutte le modifiche per salvare la configurazione.